**Oracle Maximum** Availability Architecture

# Redo Apply Best Practices

Oracle Data Guard and Active Data Guard

**O R A C L E W H I T E P A P E R | U P D A T E D A U G U S T 2 0 1 8**

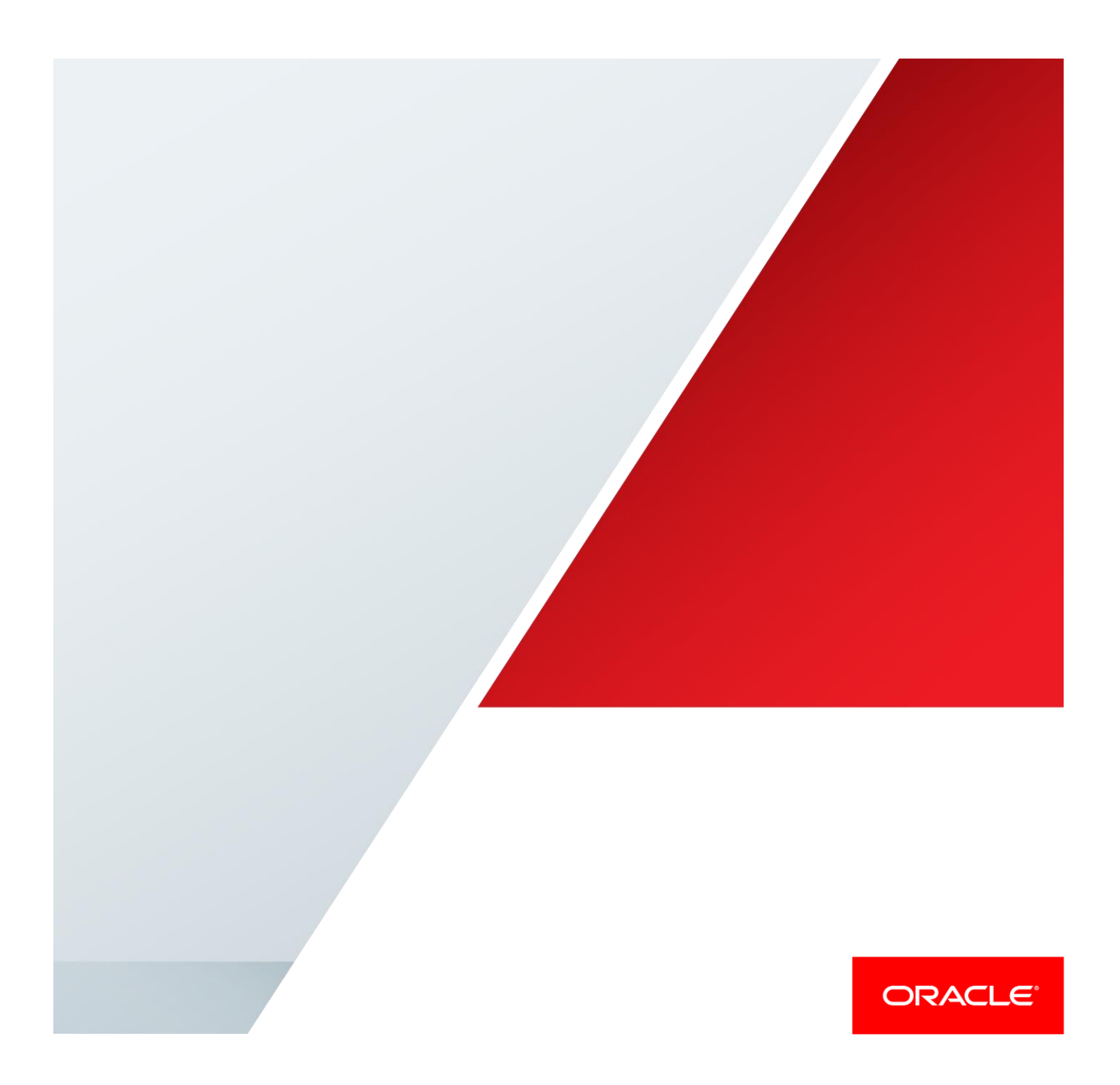

<span id="page-1-0"></span>Table of Contents

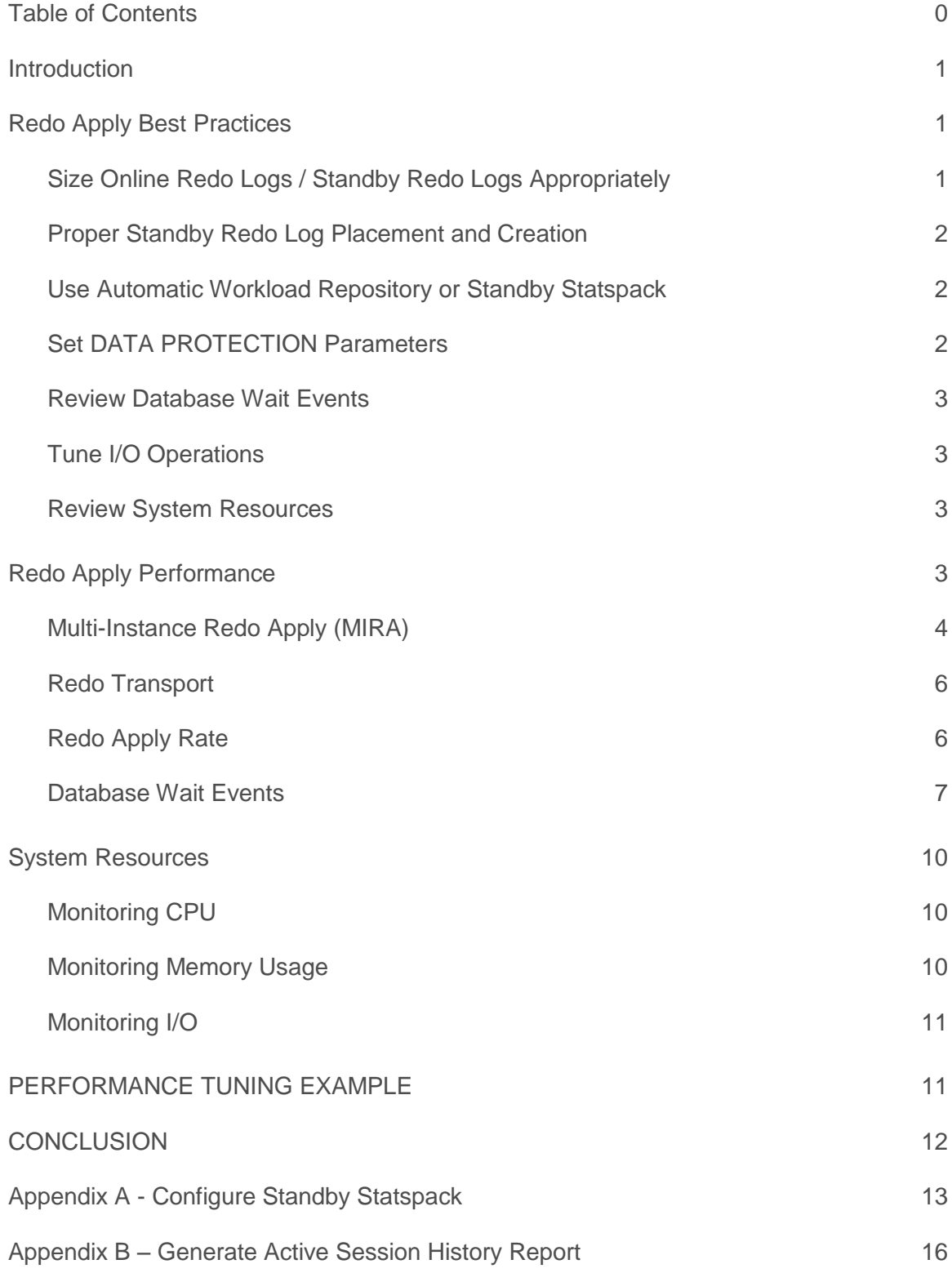

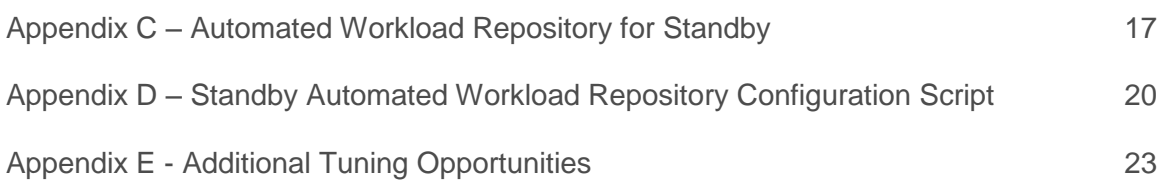

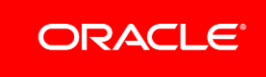

# <span id="page-3-0"></span>Introduction

Oracle media recovery or redo apply is a fundamental element of Oracle Maximum Availability Architecture (Oracle MAA) environments. Media recovery occurs when one or more data files or the control files are restored from a previous backup or when using Data Guard Redo Apply for physical standby databases. The goal of media recovery and transaction recovery is to recover a database to a consistent point in time or to apply all primary database transactions using the redo change vectors to a physical standby database.

In most cases, the default Oracle settings result in satisfactory performance for media recovery. As applications and databases increase in size and throughput, however, media recovery operations can benefit from additional tuning to further optimize recovery time or Redo Apply throughput on a standby database. The goal of this paper is to provide best practices for monitoring media recovery performance and, if necessary, for tuning media recovery for optimal performance. This technical paper is intended for Oracle Database Administrators familiar experienced with Oracle Database recovery and having a working knowledge of Data Guard and Active Data Guard.

# <span id="page-3-1"></span>Redo Apply Best Practices

The best practices outlined in this paper have been derived from extensive testing of media recovery by the Oracle MAA development team dedicated to documenting high availability (HA) best practices for Oracle Database. In addition to Oracle MAA testing, this paper also utilizes results obtained by Oracle customers who have optimized media recovery in their environments.

Oracle recommends the following best practices for improving the performance of media recovery.

# <span id="page-3-2"></span>Size Online Redo Logs / Standby Redo Logs Appropriately

To a large degree, the issue that most often impacts redo apply performance is frequent log switches. Online redo logs and standby redo logs should use redo log size = 4GB or redo log size >= peak redo rate/minute x 20 minutes. To determine peak redo rates, please refer to AWR reports during peak workload periods such as batch processing, quarter or year-end processing. Table 1 provides a quick mapping of redo-rate to the minimum recommended redo log size:

# **TABLE 1: OPTIMAL REDO LOG SIZE**

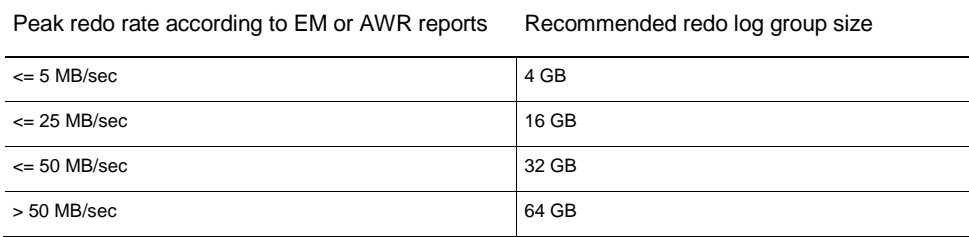

*Note: It is very important to determine peak rate using a small sample size as the average rate over a longer period of time will result in an artificially low measurement of peak rates. Also note that the terms 'redo apply' and 'media recovery' used in this paper are interchangeable and refer to the same process of using redo to recover Oracle Database transactions.* 

# <span id="page-4-0"></span>Proper Standby Redo Log Placement and Creation

Once the online redo logs have been appropriately sized you should create standby redo logs of the same size. It is critical for performance that standby redo log groups only contain a single member. In addition, for each redo log thread (a thread is associated with an Oracle RAC database instance), the number of Standby Redo Logs = number of Redo Log Groups + 1. Be sure to place single member standby redo log groups in the fastest available diskgroup. The objective is to have standby log file write times that are comparable to log file I/O on the primary database optimal redo apply performance.

# <span id="page-4-1"></span>Use Automatic Workload Repository or Standby Statspack

The Automatic Workload Repository (AWR) is supported with Active Data Guard standby databases as of Oracle Database 12c Release 2. For full details refer to the *[Oracle Database Performance and Tuning Guide](https://docs.oracle.com/database/122/TGDBA/gathering-database-statistics.htm#TGDBA-GUID-309C107F-DC42-4119-9904-9504E9748B84)*. [Appendix C](#page-19-0) contains configuration steps for Standby AWR.

Install and utilize standby statspack in Oracle Database versions prior to 12.2 to regularly assess redo apply performance (Se[e Appendix A\)](#page-15-0). It is a best practice to keep performance baseline statspack reports so that they can be used for comparison if redo apply performance changes. In addition, standby statspack reports can be used to identify and tune read-only queries executed on an Active Data Guard standby. If standby statspack cannot be installed, consider using in-memory ASH reports (See [Appendix B\)](#page-18-0).

# <span id="page-4-2"></span>Set DATA PROTECTION Parameters

Setting DB\_BLOCK\_CHECKING=FULL and DB\_LOST\_WRITE\_PROTECT=TYPICAL is recommended for all primary and standby databases to prevent and detect physical block corruptions and lost writes. Setting DB\_BLOCK\_CHECKING=MED | FULL is recommended for additional checks to prevent logical block corruptions. MAA recommends that all of these parameters be enabled to provide the best data corruption protection.

Some customers may compromise by reducing DB\_BLOCK\_CHECKING to MEDIUM or FALSE for the primary or standby database if the performance impact is unacceptable; however, MAA strongly recommends enabling DB\_BLOCK\_CHECKING on all databases, or at least one database in a Data Guard environment, to protect the databases from logical block corruptions. Logical block corruptions are very rare but can lead to longer recovery time and more data loss when they occur.

In addition, set the DB\_LOST\_WRITE\_PROTECT parameter to TYPICAL on the standby database to enable Oracle to detect writes that are lost in the I/O subsystem. The impact on redo apply is less than 5 percent for OLTP applications.

*See My Oracle Support Note 1302539.1 - Best Practices for Corruption Detection, Prevention, and Automatic Repair*  for more information about all corruption detection configuration options and performance trade-offs in a Data Guard *configuration.*

### <span id="page-5-0"></span>Review Database Wait Events

With the Active Data Guard option and real-time query, you can use AWR or Statspack from the primary database to collect data from a standby database that is opened read-only and performing recovery. Any tuning or troubleshooting exercise should start with collecting Standby Statspack reports.

- **»** In a properly tuned system, the top wait event is db file parallel write followed by checkpoint completed when recovery is the only workload running. A read-only workload in an Active Data Guard standby could change this expectation.
- » Set the DB\_WRITER\_PROCESSES parameter to a value greater than 1 and up to CPU count when asynchronous I/O is available and free buffer waits or checkpoint completed wait events are the top Oracle waits. Multiple database writers are only applicable if you have sufficient CPU and I/O bandwidth.
- **»** If you continue to receive high "free buffer wait" as a significant database wait event (>30% of DB Time) after implementing the above recommendation, then consider increasing the buffer cache.
- **»** If, during normal processing, logs are switching more than once every 10 minutes (6 times/hour) consider increasing the size of the databases' online redo logs and standby redo logs. Both primary and standby logs should be changed and they should all be the same size.

*Note: AWR support for Active Data Guard workloads is planned for the next release of Oracle Database 12c that follows 12.1.0.2.*

# <span id="page-5-1"></span>Tune I/O Operations

DBWR must write out modified blocks from the buffer cache to the data files as quickly as possible. It is recommended to use native asynchronous I/O by setting DISK\_ASYNCH\_IO to TRUE (default). Ensure that you have sufficient I/O bandwidth and that I/O response time is reasonable for your system either by doing base I/O tests, comparing the I/O statistics with those for the primary database, or by looking at historical I/O metrics. It should be kept in mind that shared storage infrastructure is shared by many applications and the response time will vary. In the unusual case that asynchronous I/O is not available; use DBWR\_IO\_SLAVES to improve the effective data block write rate with synchronous I/O.

#### <span id="page-5-2"></span>Review System Resources

Ensure sufficient resources are available and no major bottleneck exists on the system. Se[e System Resources,](#page-10-0) later in this paper.

# <span id="page-5-3"></span>Redo Apply Performance

Redo apply performance largely depends on the type of workload being recovered as well as the system resources allocated to recovery.

Performing recovery of an OLTP workload is generally very I/O intensive as there will be a large amount of small random read and writes. The higher the number of IOPS (I/O per second) that a storage subsystem can handle, the faster will be the recovery rate can be achieved. In contrast, recovery of batch workloads is naturally more efficient due to large sequential reads and writes, resulting in much faster recovery rates than OLTP workloads running on equivalent system resources. In addition, optimizations for recovery of batch direct load operations result in greater efficiency and even higher recovery rates. The difference between OLTP and batch recovery performance profiles explains why applications with varying mixtures of both OLTP and batch type workloads can have different recovery rates at a standby database even if primary database redo generation rates are similar.

### <span id="page-6-0"></span>Multi-Instance Redo Apply (MIRA)

Starting with Oracle Database 12.2, Multi-Instance Redo Apply (MIRA) greatly improves scalability of redo apply for Oracle RAC databases. Instead of merging all threads of redo into a single apply process, multiple apply instances divide the threads of redo between the apply instances. For example, when two apply nodes are used to apply four threads of redo from the primary, each apply instance will apply two threads.

When the workload is well balanced between all threads of the primary, the scalability of MIRA is predictable (2x, 4x etc.). Unbalanced workloads, where one instance does more work than another, will get mixed scaling results compared to single instance redo apply.

#### **Activation**

The number of apply instances is controlled by the Data Guard Broker database property ApplyInstances or the following SQL\*Plus command;

ALTER DATABASE RECOVER MANAGED STANDBY DATABASE INSTANCES [ALL|integer];

Figures 1 and 2 illustrate the increase in recovery rates for each type of workload over recent releases of Oracle Database on general purpose computer systems and Oracle Exadata Database Machine.

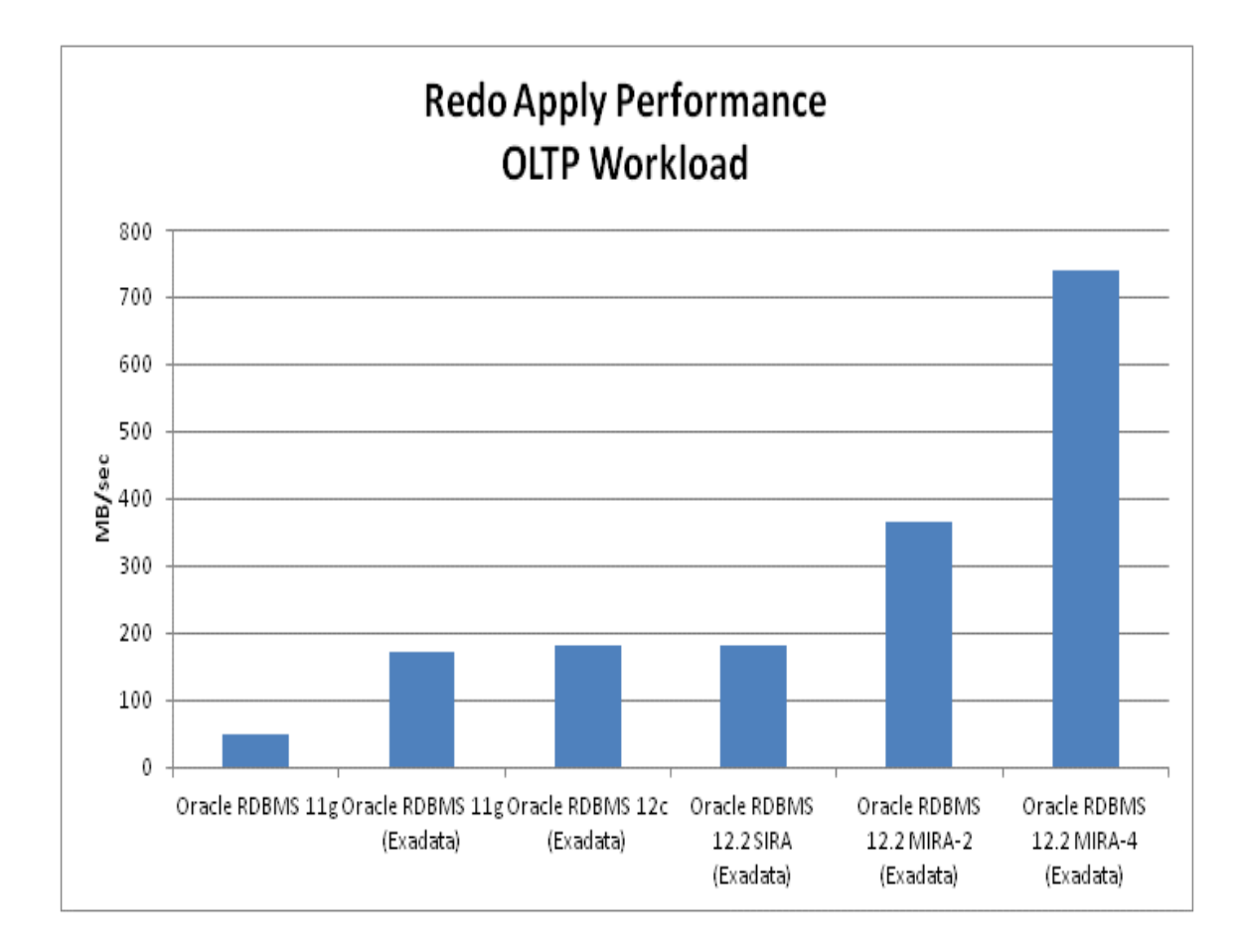

Figure 1: Redo Apply Performance for OLTP Workload

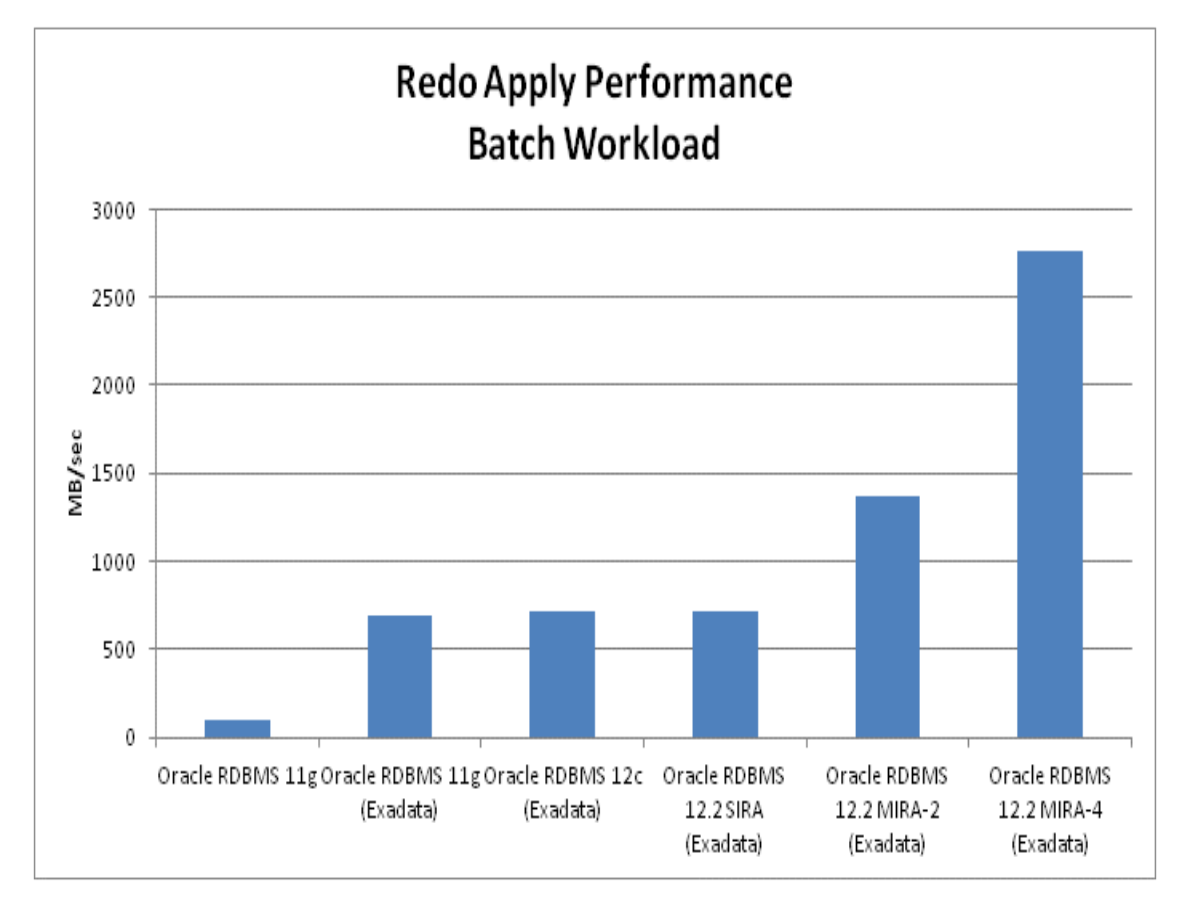

Figure 2: Redo Apply Performance for Batch Workloads

The following sections discuss how to assess the redo apply performance for a given workload and system.

As changes occur on the primary database, redo is generated and sent to the standby database. The frequency of shipping redo to the standby is determined by whether the remote destination is utilizing synchronous or asynchronous transport. If Redo Apply was started using real-time apply, redo generated by the primary database is applied to the standby database as soon as it is received (e.g. there is no wait for the database to switch logs). An Active Data Guard standby database that is open read-only while recovery is active enables users to query current data.

If your standby database is lagging relative to the primary database, you should focus on the following main areas:

- **»** Determining the transport lag
- **»** Determining the apply lag
- **»** Determining the query SCN or time
- **»** Determining how far behind the standby data is compared to the primary database

#### <span id="page-8-0"></span>Redo Transport

Data Guard can transmit redo either synchronously or asynchronously.

- **»** Synchronous transport. When using synchronous transport mode, transactions that commit on the primary database are not acknowledged to the application as committed until all redo generated by that transaction has been received by the standby. While this provides the highest degree of data synchronization between primary and standby databases in Active Data Guard environment, this must be weighed against the potential impact of round-trip network latency on primary database throughput.
- **»** Asynchronous transport. When sending data asynchronously, redo is sent asynchronous with respect to a transaction commit. The primary database will not wait for standby acknowledgment before it acknowledges the commit to the application. While the standby database will not be as up to date as when using synchronous transport, asynchronous transport can offer a very high level of data protection without impacting the primary database performance even with very high network latency.

Determining transport or apply lag is done on the standby database by querying the v\$dataguard\_stats view using a query similar to the following:

select name, value, time computed, datum time from v\$dataguard stats where name='%lag';

The DATUM\_TIME column is the local time on the standby database when the datum used to compute the metric was received. The lag metrics are computed based on data that's periodically received from the primary database. An unchanging value in this column across multiple queries indicates that the standby database is not receiving data from the primary database. The potential data loss in this scenario would be from the last datum time from v\$dataguard\_stats to the current time on the standby.

To obtain a histogram that shows the history of apply lag values since the standby instance was last started, query the V\$STANDBY\_EVENT\_HISTOGRAM view. For example:

select \* from v\$standby event histogram where name like '%lag' and count >0;

To evaluate the apply lag over a time period, take a snapshot of V\$STANDBY\_EVENT\_HISTOGRAM at the beginning of the time period and compare that snapshot with one taken at the end of the time period.

SQL> col NAME format a10 SQL> select NAME, TIME, UNIT, COUNT, LAST TIME UPDATED from V\$STANDBY EVENT HISTOGRAM where name like '%lag' and count >0 order by LAST TIME UPDATED;

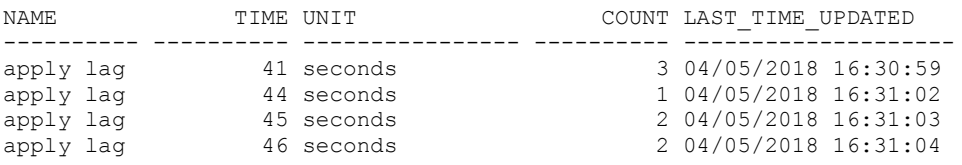

You need to address any transport lag due to insufficient network bandwidth or the overhead of redo encryption or compression first.

#### <span id="page-8-1"></span>Redo Apply Rate

To monitor and assess redo apply performance, query the V\$RECOVERY\_PROGRESS view. This view contains the columns described in Table 2.

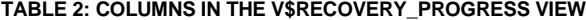

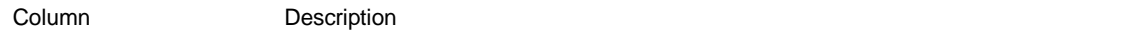

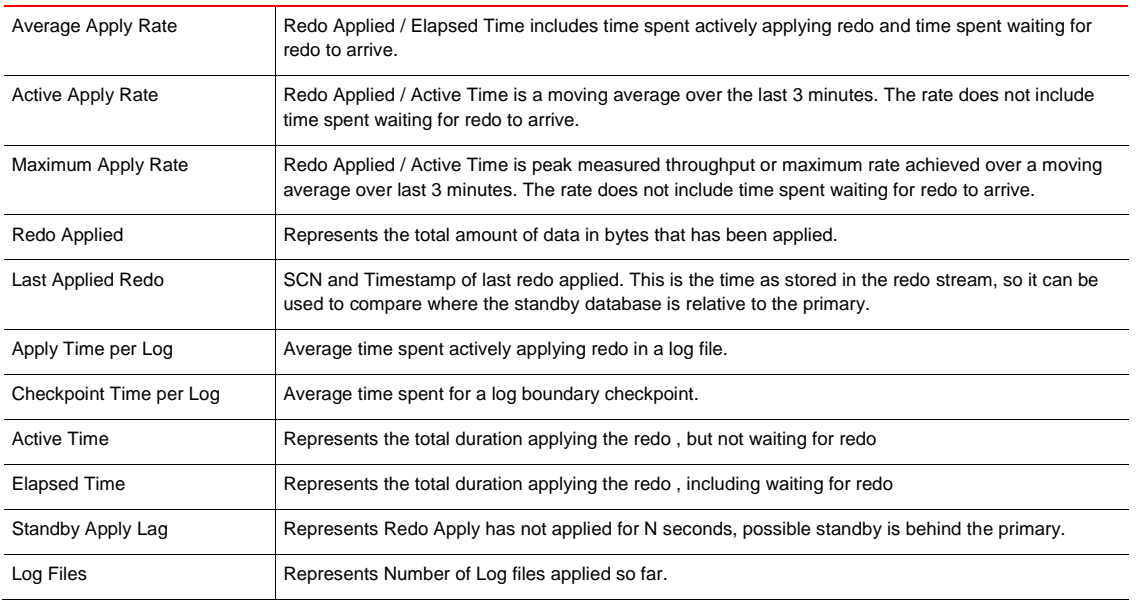

The most useful statistic is the Active Apply rate because the Average Apply Rate includes idle time spent waiting for redo to arrive making it less indicative of apply performance.

In a Data Guard physical standby environment, it is important to determine if the standby database can recover redo as fast as, or faster than, the primary database can generate redo. The simplest way to determine application throughput in terms of redo volume is to collect Automatic Workload Repository (AWR) reports on the primary database during normal and peak workloads, and determine the number of bytes per second of redo data the production database is producing. You can then compare the speed at which redo is being generated with the Active Apply Rate columns in the V\$RECOVERY PROGRESS view to determine if the standby database is able to maintain the pace.

# <span id="page-9-0"></span>Database Wait Events

Once you have verified that you are not bottlenecked on any system or network resources you are ready to assess database wait events. On the primary database this is done using AWR reports while on the standby database you will use standby statspack(Pre-12.2) or standby AWR(12.2+) reports (See Appendices A & C for complete details on Standby Statspack and Standby AWR).

Prior to assessing database wait events it is important to understand the process flow involved in recovery. In general there are three distinct phases to standby recovery; the log read phase, the apply phase, and the checkpoint phase. The following describes that process flow at a high level:

- 1. Redo is received on the standby by the RFS (Remote File Server) process. The RFS process writes newly received redo for each thread into the current standby redo log for that thread. The RFS write operation is tracked by the 'rfs random I/O' wait event.
- 2. Once redo has been written the recovery coordinator process (pr00) will read the redo from the standby redo logs for each thread. This read I/O is tracked by the 'log file sequential read' operation. The recovery coordinator then merges redo from all threads together and place the redo into memory buffers for the recovery slaves. The wait events for writing and reading into recovery memory buffers is tracked by the 'parallel recovery read buffer free' and 'parallel recovery change buffer free' wait events.
- 3. The recovery slaves retrieve redo or change vectors from the memory buffers and begin the process applying the changes to data blocks. First the recovery slaves determine which data blocks need to be recovered and reads those into the buffer cache if it's not already present. This read I/O by the recovery slaves is tracked by the 'recovery read' wait event.
- 4. When a log is switched on the primary for any thread the standby will coordinate a switch of the standby redo log for that thread at the same time. A log switch on a standby will force a full checkpoint which will result in flushing all dirty buffers from the buffer cache out to the data files on the standby. A checkpoint on the standby is currently more expensive than on a primary. Multiple DB writer processes (DBWR) will write the data file blocks down to the data files with its write time tracked by the 'db file parallel write' wait event. The total time for the checkpoint to complete is covered by the 'checkpoint complete' wait event.

In the description above the log read phase is step 2, the apply phase step 3, while the checkpoint phase consists of step 4. During the apply phase it is normal to see the recovery coordinator process (pr00) with a high utilization on a single CPU while during the checkpoint phase normally will see an increase in the write I/O's to the data files.

<span id="page-10-0"></span>Table 3 provides a description as well as tuning advice for wait events involved in the recovery process:

# **TABLE 3: RECOVERY PROCESS WAIT EVENTS**

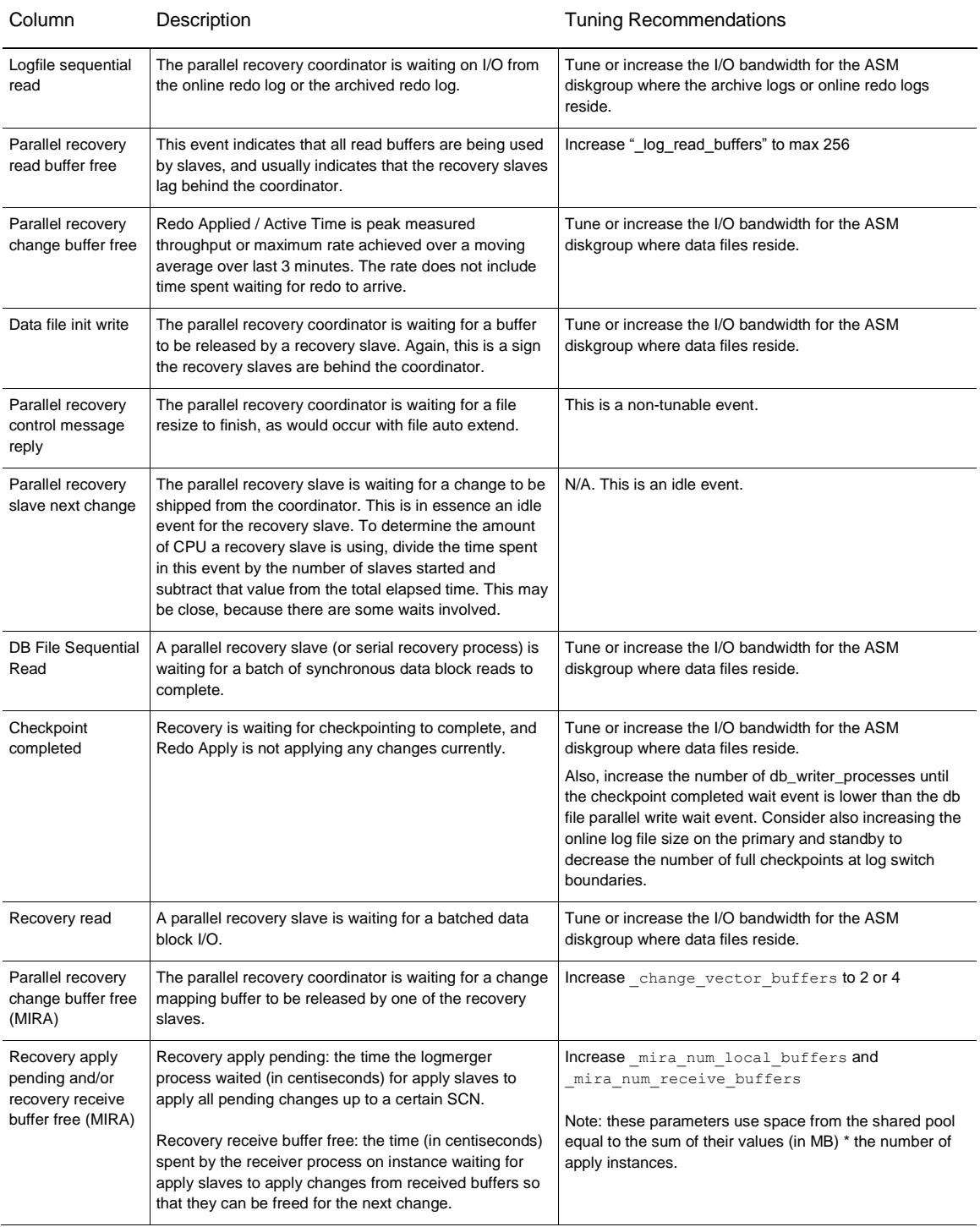

# <span id="page-12-0"></span>System Resources

To a large degree redo apply performance depends on the system resources allocated for its use. It is critical to monitor system resources such as CPU, memory, and most importantly I/O, to identify any bottlenecks. The following sections provide methods that can be used to monitor system resources.

# <span id="page-12-1"></span>Monitoring CPU

The uptime, mpstat, sar, dstat, and top utilities allow you to monitor CPU usage. When a system's CPU cores are all occupied executing work for processes, other processes must wait until a CPU core or thread becomes free or the scheduler switches a CPU to run their code. If too many processes are queued too often, this can represent a bottleneck in the performance of the system.

The commands mpstat -P ALL and sar -u -P ALL display CPU usage statistics for each CPU core and averaged across all CPU cores.

The %idle value shows the percentage of time that a CPU was not running system code or process code. If the value of %idle is near 0% most of the time on all CPU cores, the system is CPU-bound for the workload that it is running. The percentage of time spent running system code (%systemor %sys) should not usually exceed 30%, especially if %idle is close to 0%.

The system load average represents the number of processes that are running on CPU cores, waiting to run, or waiting for disk I/O activity to complete averaged over a period of time. On a busy system, the load average reported by uptime or sar -q should not exceed two times the number of CPU cores. If the load average exceeds four times the number of CPU cores for long periods, the system is overloaded.

In addition to load averages (ldavg-\*), the sar -q command reports the number of processes currently waiting to run (the run-queue size, runq-sz) and the total number of processes (plist\_sz). The value of runq-sz also provides an indication of CPU saturation.

Determine the system's average load under normal loads where users and applications do not experience problems with system responsiveness, and then look for deviations from this benchmark over time. A dramatic rise in the load average can indicate a serious performance problem.

# <span id="page-12-2"></span>Monitoring Memory Usage

The sar -r command reports memory utilization statistics, including %memused, which is the percentage of physical memory in use.

sar -B reports memory paging statistics, including pgscank/s, which is the number of memory pages scanned by the kswapd daemon per second, and pgscand/s, which is the number of memory pages scanned directly per second.

sar -W reports swapping statistics, including pswpin/s and pswpout/s, which are the numbers of pages per second swapped in and out per second.

If %memused is near 100% and the scan rate is continuously over 200 pages per second, the system has a memory shortage.

Once a system runs out of real or physical memory and starts using swap space, its performance deteriorates dramatically. If you run out of swap space, your programs or the entire operating system are likely to crash. If free or top indicate that little swap space remains available, this is also an indication you are running low on memory.

The output from the dmesg command might include notification of any problems with physical memory that were detected at boot time.

### <span id="page-13-0"></span>Monitoring I/O

The iostat command monitors the loading of block I/O devices by observing the time that the devices are active relative to the average data transfer rates. You can use this information to adjust the system configuration to balance the I/O loading across disks and host adapters.

iostat -x reports extended statistics about block I/O activity at one second intervals, including %util, which is the percentage of CPU time spent handling I/O requests to a device, and avgqu-sz, which is the average queue length of I/O requests that were issued to that device. If %util approaches 100% or avgqu-sz is greater than 1, device saturation is occurring and the storage I/O Bandwidth needs to be augmented by adding disks or storage.

You can also use the sar -d command to report on block I/O activity, including values for %util and avgqu-sz.

The iotop utility can help you identify which processes are responsible for excessive disk I/O. iotop has a similar user interface to top. In its upper section, iotop displays the total disk input and output usage in bytes per second. In its lower section, iotop displays I/O information for each process, including disk input output usage in bytes per second, the percentage of time spent swapping in pages from disk or waiting on I/O, and the command name. Use the left and right arrow keys to change the sort field, and press A to toggle the I/O units between bytes per second and total number of bytes, or O to toggle between displaying all processes or only those processes that are performing I/O.

# <span id="page-13-1"></span>PERFORMANCE TUNING EXAMPLE

The first step to assess performance and determine steps to improve performance is to take standby statspack snaps that capture statistics on the standby database (see appendix A). For a 12.2 Standby AWR se[e appendix C.](#page-19-0) After generating a standby statspack report based off of those snaps the first step is to examine the load profile section.

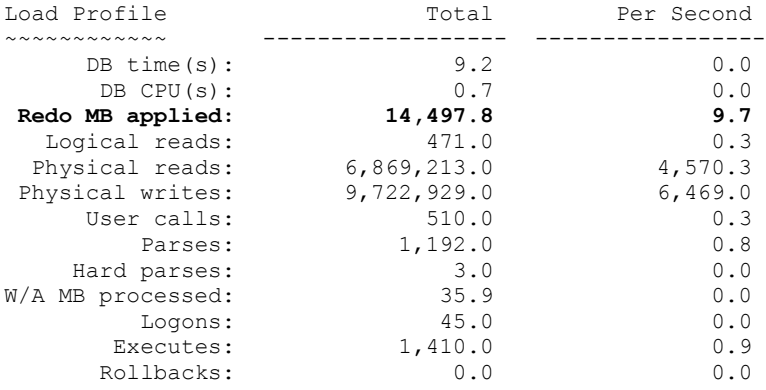

From the load profile we can see the amount of redo recovered during the report period as well as the amount of redo recovered on a per second basis. In addition we can see the amount of physical reads and writes being performed. The amount of reads and writes occurring should be compared to baseline reports that showed acceptable performance. Increased reads could be coming from read only queries that might not have been seen previously, while increased writes could indicate a change in the type of workload being recovered.

Perhaps the most important section to review is the top five wait events. This details where the majority of the time is spent waiting, for example:

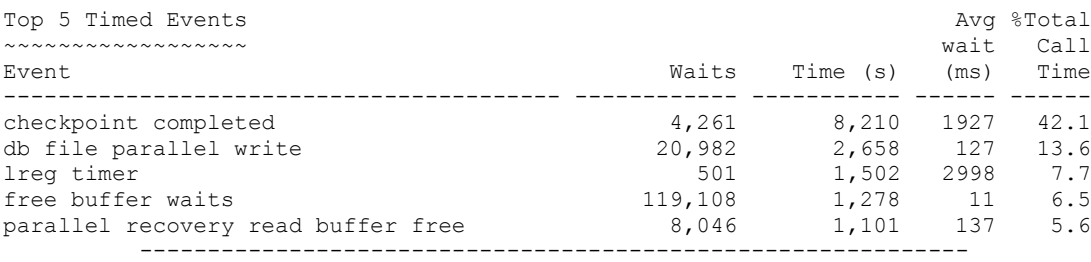

In the above example we see the 42% call time is spent waiting for 'checkpoint complete', with the second wait event 'db file parallel write' being associated with the checkpoint complete wait as it relates to DBWR performing writes from the buffer cache. The 'free buffer waits' wait event indicates that the buffer cache is full and recovery slaves reading buffers into the buffer cache are stalled. The action to take from the wait event profile is that we should increase the number of DBWR processes to help increase the rate that buffers can be flushed from the buffer cache.

Prior to making any changes we should consult the statspack report to make note of the recovery 'active apply rate' as well as the time being spent in the apply phase versus the checkpoint phase. Once we adjust the number of DBWR processes we will compare the subsequent standby statspack reports to these numbers.

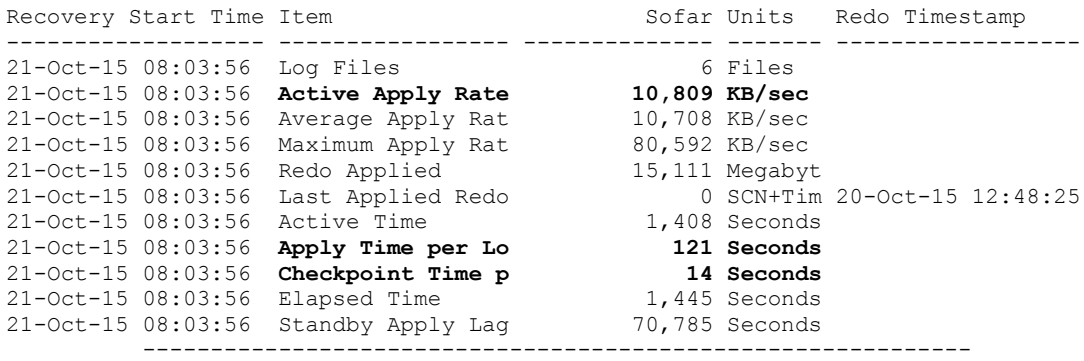

It's important to make one change at a time and obtain new standby statspack reports to assess any improvement based on that change. For each change follow the same methodology of assessing the physical reads and writes, the top wait events, and the time spent in the different recovery phases.

# <span id="page-14-0"></span>**CONCLUSION**

With Oracle Database 11g Release 2 and 12c, you should be able to inherently achieve fast media recovery performance. The best practices described in this white paper provide a checklist you can use to ensure that media recovery is not being constrained by any bottlenecks. Optimized media recovery reduces the time required for Data Guard switchover, failovers, or database media recovery. This equates to more uptime and higher availability in the case of an unplanned or planned outage, which helps enterprises meet the Service Level Agreements associated with recovery time objectives.

# <span id="page-15-0"></span>Appendix A - Configure Standby Statspack

Using the Active Data Guard option from Oracle release 11GR1 onwards, statspack from the primary database can be used to collect data from a standby database that is opened read-only. The standby statspack is installed in a separate schema on the primary database which is then propagated to the standby.

Standby Statspack Usage

1. Primary perfstat/statspack Installation. The perfstat schema and statspack related objects must exist on the primary and standby prior to installing standby statspack. If the perfstat user does not exist in the primary site then you will need to create the perfstat schema using the following:

```
$sqlplus / as sysdba
SQL>@?/rdbms/admin/spcreate.sql
```
2. Configure Oracle Net aliases for each standby instance so that instance specific statspack snaps can be obtained.

```
stby =
   (DESCRIPTION =
    (ADDRESS = (PROTOCOL = TCP) (HOST = scan-name) (PORT = 1521)) (CONNECT_DATA =
       (SERVER = DEDICATED)
       (SERVICE_NAME = ssb)
     )
   )
stby1 = (DESCRIPTION =
    (ADDRESS = (PROTOCOL = TCP) (HOST = host) (PORT = 1521)) (CONNECT_DATA =
       (SERVER = DEDICATED)
       (SERVICE_NAME = ssb)
       (INSTANCE_NAME = ssb1)
      )
   )
stby2 =
   (DESCRIPTION =
    (ADDRESS = (PROTOCOL = TCP) (HOST = host) (PORT = 1521)) (CONNECT_DATA =
       (SERVER = DEDICATED)
       (SERVICE_NAME = ssb)
       (INSTANCE_NAME = ssb2)
     )
   )
```
#### 3. Verify that the standby is opened read only

*Note: In order for standby statspack to create the schema and objects and retrieve data from the standby, the standby needs to be open with READ ONLY. For Active Data Guard customers, the physical standby database should be opened READ ONLY and in real time apply. To do this log into the standby host running managed recovery:*

#### Check the current status:

SQL> select open mode ,database role from v\$database;

OPEN\_MODE DATABASE\_ROLE

-------------------- ----------------

READ ONLY WITH APPLY PHYSICAL STANDBY

If you do not see READ ONLY WITH APPLY as open mode, perform the following steps to open the database in read only mode.

SQL> recover managed standby database cancel;

On each standby host execute the following:

SQL> alter database open read only;

Check the open mode again:

SQL> select open mode ,database role from v\$database;

Then begin the managed recovery on first standby host:

SQL> recover managed standby database disconnect using current logfile;

4. The standby statspack installation script (sbcreate.sql) creates the standby statspack schema to hold the standby snapshots. The script prompts for the following information:

- **»** A password for stdbyperf user
- **»** Default tablespace
- **»** Temporary tablespace
- **»** The password for the perfstat user
- **»** Oracle Net alias that can be used to reach the standby database. It is recommended to supply the Oracle Net alias that connects to the standby instance that normally performs managed recovery

Login to the primary database and execute the following:

SQL>@?/rdbms/admin/sbcreate.sql

5. In addition to monitoring the recovery on a particular instance, you can also monitor performance on the other instance running reports. In order to do this, you need create the standby PL/SQL package for each instance in the standby configuration. For the remaining instances in the standby configuration run the sbaddins.sql for those instances. Login to the primary database as the stdbyperf user and execute the following:

SQL> >@?/rdbms/admin/sbaddins.sql

6. Taking standby statspack snaps for standby instances is done using the PL/SQL package for each standby instance created in the above steps. The statspack\_<instance\_name>.snap procedure accesses the data dictionary and stats\$ views on the standby database via database link connected to the original perfstat user and stores the data to stats\$tables on the primary instance. For example, while the standby is opened read only, login to the primary database and create the snap:

```
SQL> connect stdbyperf/your_password
SQL> exec statspack_<db_unique_name>_<instance_name>.snap
```
7. The script sbreport.sql generates the standby statistics report. The script asks for the following information to generate the report: database ID, instance number, begin and end snapshots ids. For example, login to the primary database and execute the following:

```
SQL>@?/rdbms/admin/sbreport
```
8. The script sbpurge.sql is used to purge a set of snapshots. The script asks for database id, instance number, begin and end snapshots ids. The script purges all snapshots between the begin and end snapshot ids for the given standby instance. For example, login to the primary database and execute the following:

SQL>@?/rdbms/admin/sbpurge

9. The script sbdelins.sql deletes an instance from the configuration, and deletes the associated PL SQL package. The scripts asks for instance name. The snapshots are not automatically purged when the instance is deleted. After deleting the instance, you are not able to generate reports for that instance. For example, login to the primary database and execute the following:

```
SQL> @?/rdbms/admin/sbdelins
```
10. The script sbdrop.sql drops the stdbyperf user and tables. The script must be run when connected to SYS (or internal). For example, login to the primary database and execute the following:

```
SQL> connect / as sysdba
SQL> @?/rdbms/admin/sbdrop
```
# <span id="page-18-0"></span>Appendix B – Generate Active Session History Report

Real-time stats can be collected on an Active Data Guard Standby database using in-memory ASH. ASH reports provide analysis of transient performance problems that typically last for a few minutes. ASH also performs scoped or targeted performance analysis by various dimensions or their combinations, such as time, session, module, action, or SQL Identifier. For more information please refer to th[e ASH documentation](http://docs.oracle.com/database/121/RACAD/monitor.htm#RACAD987)<sup>1</sup>.

To generate an ASH report on a physical standby instance, the standby database must be opened read-only. The ASH data on disk represents activity on the primary database and the ASH data in memory represents activity on the standby database. You must specify whether to generate the report using data sampled from the primary or standby database.

The ashrpt.sql (Single Instance) and ashrpti.sql (RAC) SQL scripts generate an HTML or text report that displays ASH information for a specified duration on a specified database and instance. This ashrpti.sql script enables you to specify a database and instance for which the ASH report will be generated.

SQL> @?/rdbms/admin/ashrpti.sql

The following is output expected from running the above script:

```
You are running ASH report on a Standby database. To generate the report
over data sampled on the Primary database, enter 'P'.
Defaults to 'S' - data sampled in the Standby database.
Enter value for stdbyflag: S
Using Primary (P) or Standby (S): S
ASH Samples in this Workload Repository schema
~~~~~~~~~~~~~~~~~~~~~~~~~~~~~~~~~~~~~~~~~~~~~~
Oldest ASH sample available: 08-May-15 12:28:33 [ 33 mins in the
past]
Latest ASH sample available: 08-May-15 13:01:18 [ 0 mins in the
past]
Specify the timeframe to generate the ASH report
~~~~~~~~~~~~~~~~~~~~~~~~~~~~~~~~~~~~~~~~~~~~~~~~
Enter begin time for report:
Enter value for begin time: -30
Report begin time specified: -30
Report duration specified:
Using 08-May-15 12:33:46 as report begin time
Using 08-May-15 13:01:49 as report end time
Specify the Report Name
~~~~~~~~~~~~~~~~~~~~~~~
The default report file name is ashrpt rac 0508 1301.html. To use this
name,
press <return> to continue, otherwise enter an alternative.
Enter value for report name: ashrpt rac 0508 1301.html
SOT
```
After generating an ASH report, analyze its contents to identify possible causes of transient performance problems. The ASH report is divided into sections such as Top Events, Load Profile, Top Sessions and Top SQL etc. The Activity over time section is one of the most informative sections of the ASH report. This section is particularly useful

16 | REDO APPLY BEST PRACTICES

 $\overline{a}$ 

<sup>1</sup> http://docs.oracle.com/database/121/RACAD/monitor.htm#RACAD987

for analyzing longer time periods because it provides in-depth details about activities and workload profiles during the analysis period.

# <span id="page-19-0"></span>Appendix C – Automated Workload Repository for Standby

Starting with Oracle Database 12.2, the Automated Workload Repository (AWR) can be configured to take snapshots of Active Data Guard standby databases. The benefits of Standby AWR over Statspack are many, including Oracle RAC-wide reports for Oracle RAC databases, Exadata metrics and HTML output. The Maximum Availability Architecture group recommends Standby AWR for monitoring of standby databases at Oracle Database version 12.2 and later.

*Standby AWR is available for standalone databases and CDB level snapshots in multitenant databases. PDB level detail is not available as of the release of this paper.*

For full details about Standby AWR and the Remote Management Framework consult the *[Oracle Database](https://docs.oracle.com/en/database/oracle/oracle-database/12.2/tgdba/gathering-database-statistics.html#GUID-309C107F-DC42-4119-9904-9504E9748B84)  [Performance Tuning Guide](https://docs.oracle.com/en/database/oracle/oracle-database/12.2/tgdba/gathering-database-statistics.html#GUID-309C107F-DC42-4119-9904-9504E9748B84)*.

#### **Configuration**

In a Standby AWR configuration the primary database is known as the destination database all standby databases are known as the sources databases. The primary is also a source database as it can have snapshots taken of it.

[Appendix D](#page-22-0) contains a script which can be modified to configure a 1:1 primary to standby Data Guard configuration.

#### **Usage**

Below are a couple of common operations to control snapshots.

#### Change automatic snapshot interval:

exec DBMS WORKLOAD REPOSITORY.MODIFY SNAPSHOT SETTINGS( retention => <#Minutes>, interval => <#Minutes>, topnsql => <#sqls>, dbid => <dbid>);

### Take a manual snapshot:

exec DBMS\_WORKLOAD\_REPOSITORY.CREATE\_REMOTE\_SNAPSHOT(node\_name=>'<node\_name>', topology\_name=>'<topology\_name>');

#### **Reporting**

As with all AWR reporting, a report can be generated by running the Oracle provided SQL scripts in \$ORACLE\_HOME/rdbms/admin. These can each be run interactively or in a script by setting the appropriate variables. The necessary variables can be gleaned from the header of each script and are listed below.

awrrpti.sql generates a report for a specific instance

define  $inst\_num = 1;$ <br>define  $num \text{ days} = 3;$ define num days define inst\_name = 'Instance';

```
define db name = 'Database';
define db\bar{1}d = 4;define begin<sub>c</sub> \frac{10}{5}define end snap = 11;define report_type = 'text';
define report_name = /tmp/swrf_report_10_11.txt
@@?/rdbms/admin/awrrpti
```
awrgrpti.sql for a specific Oracle RAC database(all instances)

```
define num days = 3;define db_name = \frac{1}{2} = \frac{1}{2} Database';<br>define dbid = 4:
define dbid = 4;define begin snap = 10;define end snap = 11;define report type = html;define report_name = /tmp/awrrac1.htmldefine instance_numbers_or_ALL = '1,2,3'
@@?/rdbms/admin/awrgrpti
```
#### **Analysis**

Diagnosing issues with redo apply is best done by analyzing the single instance AWR report (awrrpti.sql) from the apply instance. Similar strategies of th[e performance tuning example using standby statspack](#page-13-1) can be applied with standby AWR reports. Below are some critical sections

The Load profile in the figure below provides information about the workload of the instance. The I/O profile and Redo Apply rate can be gleaned from this section.

#### **Load Profile**

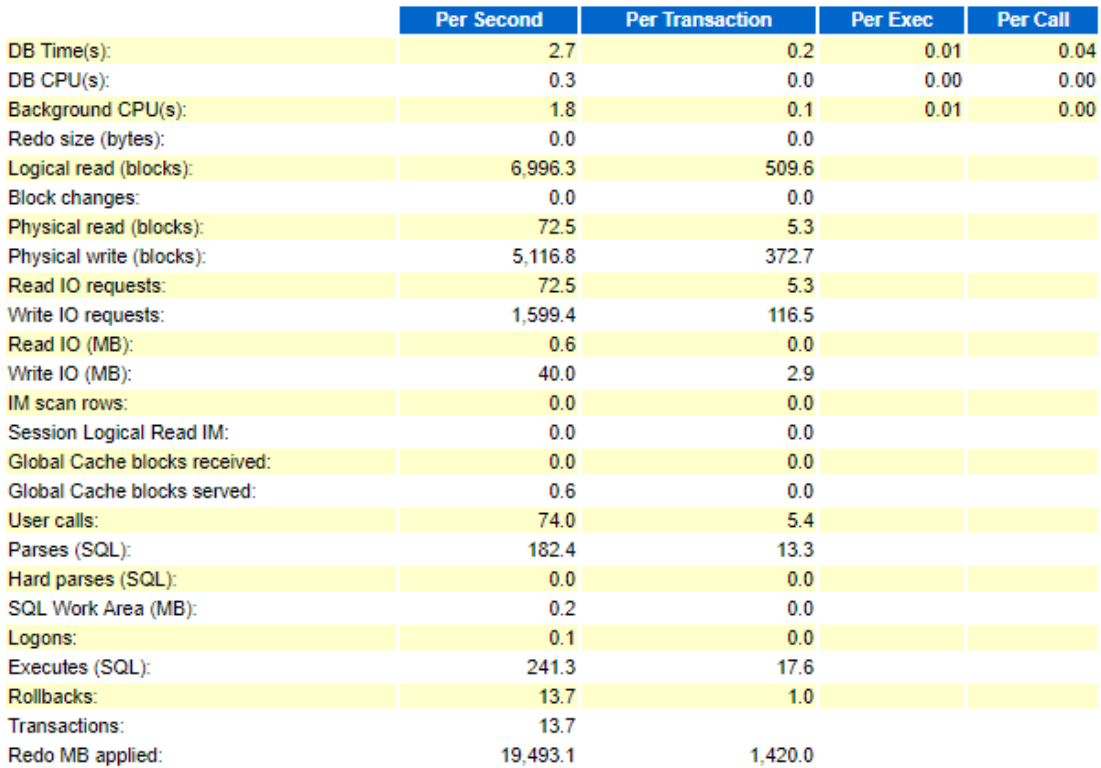

Recovery progress statistics can also provide useful information for the active apply rate at the last snapshot as well as checkpoint time per log which could identify an I/O issue, as shown below.

# **Recovery Progress Statistics**

- Only rows for Media Recovery at end snapshot are displayed
- Ordered by Start Time desc, Item, Total desc

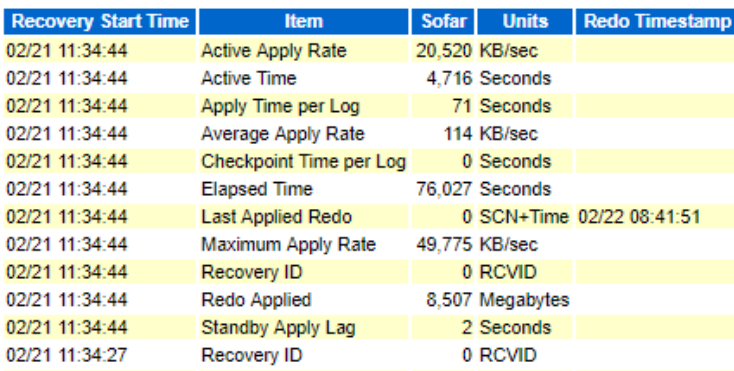

The top 10 waits section, shown below, can be a bit misleading for analysis purposes because unlike the top 5 waits from standby statspack, it does not include the background waits which are often the culprits for poor redo apply performance.

# Top 10 Foreground Events by Total Wait Time

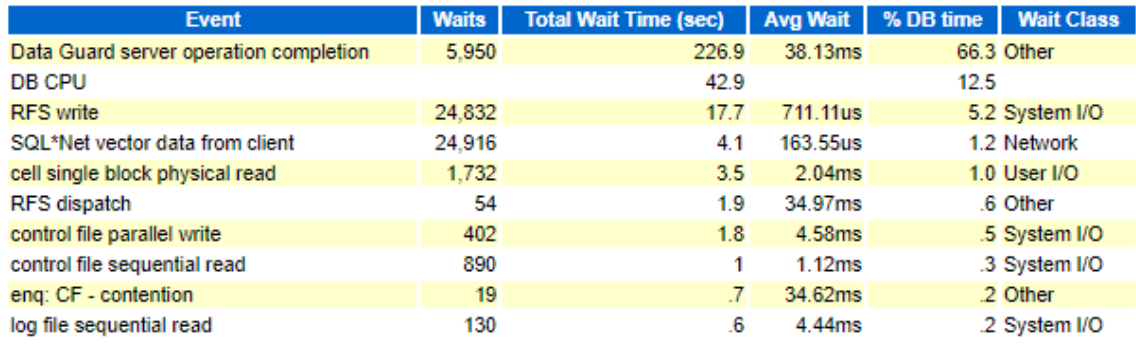

Using the Background Wait Events, as shown below, with a focus on the **% bg time** column helps to identify the potential bottlenecks in redo apply. In the output below, based on the checkpoint time per log from the Recovery Progress statistics and the checkpoint completed time being the top background wait, it is possible that we are switching logs too frequently, and the size of the logs needs to be increased.

# **Background Wait Events**

- ordered by wait time desc, waits desc (idle events last)<br>Only events with Total Wait Time (s) >= .001 are shown
- . %Timeouts: value of 0 indicates value was < .5%. Value of null is truly 0
- **Waits Total Wait** Time (s) Avg wait its /bm **6 bg time** checkpoint completed 5,875  $\bf{0}$ 295 50.30ms 3.32 44.12 3.44ms log file sequential read 9.694  $\theta$ 33 5.47 4.99  $\overline{\mathbf{0}}$ control file sequential read 11,985  $12$ .97ms 6.76 1.74 reliable message 10,525 0 8 756.96us 5.94 1.19  $\bf{0}$ 0.81 recovery read 4,326 5 1.25ms 2.44

This conclusion can be confirmed by the instance activity stats, shown below, which estimates over 300 log switches per hour with this workload. The target is 3-6 log switches per hour to limit the checkpoints, which hinders redo apply.

# **Instance Activity Stats - Thread Activity**

- Statistics identified by '(derived)' come from sources other than SYSSTAT

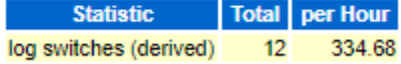

# <span id="page-22-0"></span>Appendix D – Standby Automated Workload Repository Configuration Script

The following script can be used to configure Standby Automated Workload Repository (AWR) for a basic primary with one standby Data Guard configuration. Paste these contents into a script, modify the variables, and execute it from the primary database environment. The primary and standby TNS descriptors should already be configured for redo transport. For Oracle RAC these descriptors should use the SCAN listener.

References to 'primary' and 'standby' are that of the initial configuration.

```
ptns=<primary database tns descriptor>
stns=<standby database tns descriptor>
sysumf passwd=<desired password for sys$umf user>
primary name=<primary database unique name>
standby name=<standby database unique name>
stby2pri_link=<Database link name for standby to primary>
pri2stby_link=<Database link name for primary to standby>
topology_alias=<alias for the topology/configuration>
echo "1. Create node"
echo "1.1 Create target node name at $ptns"
sqlplus /nolog <<EOF
   spool crumf_pnode.log
    connect sys/welcome1@$ptns as sysdba
  alter system set " umf_remote_enabled"=TRUE scope=BOTH;
  alter user sys\$umf account unlock identified by $sysumf passwd;
    drop database link $stby2pri_link;
    create database link $stby2pri_link connect to sys\$umf identified by 
$sysumf_passwd using '$ptns';
   exec dbms umf.unconfigure node;
   exec dbms umf.configure node('$primary name');
   select dbms umf.get node name local as node name from dual;
EOF
grep ORA- crumf_pnode.log | grep -v ORA-02024
if [ $? -eq 0 ]
then
   echo "Error: Failed to create target node at $ptns."
   echo "Please check crumf pnode.log for more detail"
```

```
 exit 2
fi
```

```
echo "1.2 Create source node name at $stns"
sqlplus /nolog <<EOF
   spool crumf_snode.log
   connect sys/welcome1@$ptns as sysdba
   drop database link $pri2stby_link;
  create database link $pri2stby link connect to sys\$umf identified by
$sysumf_passwd using '$stns';
   connect sys/welcome1@$stns as sysdba
   alter system set " umf remote enabled"=TRUE scope=BOTH;
   exec dbms_umf.unconfigure_node;
  exec dbms_umf.configure_node('$standby_name');
   select dbms_umf.get_node_name_local as node name from dual;
EOF
grep ORA- crumf snode.log | grep -v ORA-02024
if [ $? -eq 0 ]
then
  echo "Error: Failed to create source node at $stns."
  echo "Please check crumf snode.log for more detail"
    exit 2
fi
echo "2. Create topology"
sqlplus /nolog <<EOF
  spool crumf topology.log
   connect sys/welcome1@$ptns as sysdba
  exec dbms umf.drop topology('$topology alias');
  exec dbms_umf.create_topology('$topology_alias');
   -- Query the topology XML and X$
  select * from umf\$_topology_xml;
  select * from x\$keumtoptb;
   alter system archive log current;
EOF
grep ORA- crumf_topology.log | grep -v ORA-20507 | grep -v ORA-06512| grep -v ORA-
15767
if [ $? -eq 0 ]
then
   echo "Error: Failed to create topology at $ptns."
  echo "Please check crumf topology.log for more detail"
    exit 2
f_isleep 5
echo "3. Register remote node at $stns"
sqlplus /nolog <<EOF
   spool crumf_regremotenode.log
   connect sys/welcome1@$ptns as sysdba
   set echo on;
  exec dbms_umf.register_node('$topology_alias', '$standby_name', '$pri2stby_link',
'$stby2pri_link');
```

```
grep ORA- crumf_regremotenode.log
if [ $? -eq 0 ]
then
   echo "Error: Failed to register remote node $stns at $ptns."
   echo "Please check crumf_regremotenode.log for more detail"
   exit 2
fi
sleep 10
echo "4. Register remote database at $stns"
sqlplus /nolog <<EOF
   spool crumf_regremotedb.log
   connect sys/welcome1@$ptns as sysdba
  exec dbms_workload_repository.register_remote_database('$standby_name');
EOF
grep ORA- crumf_regremotedb.log
if [ $? -eq 0 ]
then
   echo "Error: Failed to register remote database $stns at $ptns."
   echo "Please check crumf_regremotedb.log for more detail"
   exit 2
fi
echo "5. Verify setup"
sqlplus /nolog <<EOF
   spool crumf_verify.log
   connect sys/welcome1@$ptns as sysdba
   select TOPOLOGY_NAME, NODE_NAME, NODE_ID, NODE_TYPE_from umf\$_registration;
   select * from DBA UMF REGISTRATION;
    -- Query x$'s.
  select count(*) from x\$keumtoptb;
  select count(*) from x\$keumregtb;
  select count(*) from x\$keumlinktb;
   select sysdate from dual@$pri2stby link;
  select dbid from v\$DATABASE@$stby2pri link;
  select * from sys.umf\$ topology@$stby2pri link;
  select sysdate from dual@$stby2pri link;
  select dbid from v\$DATABASE@$stby2pri_link;
  select * from sys.umf\$_topology@$stby2pri_link;
   -- Execute UMF/PLSQL API to query.
declare
 topology_name VARCHAR2(128);
  my_node_id NUMBER;
 link name VARCHAR2(128);
 tid NUMBER;
begin
   -- Query local node registration info. This will also sync.
  dbms_umf.query_node_info(NULL, '$standby_name', my_node_id);
  dbms_output.put_line('my_node_id='||my_node_id);
   -- Get the target id.
 select target id into tid from umf\$ topology xml where topology name =
'$topology alias';
  dbms_output.put_line('tid='||tid);
```
EOF

```
 -- Query the link info.
  dbms_umf.query_link_info('$topology_alias',my_node_id, tid , link_name);
 dbms_output.put_line('link_name='||link_name);
end;
/
select target id from umf\$ topology xml where topology name = '$topology alias';
EOF
```
# <span id="page-25-0"></span>Appendix E - Additional Tuning Opportunities

For those trying to squeeze every bit of performance out of redo apply, below are some additional tuning opportunities that are not preferred, but can help achieve higher apply rates.

# **Set DB\_CACHE\_SIZE to a Value Greater than on the Primary Database**

Having a large database cache size can improve media recovery performance by reducing the amount of physical data block reads. Because media recovery does not require DB\_KEEP\_CACHE\_SIZE and DB\_RECYCLE\_CACHE\_SIZE, or require a large SHARED\_POOL\_SIZE, the memory can be reallocated to the DB\_CACHE\_SIZE. Set DB\_CACHE\_SIZE to a value greater than that for the primary database. Set DB\_KEEP\_CACHE\_SIZE and DB\_RECYCLE\_CACHE\_SIZE to 0.

*Note: Before converting the standby database into a primary database, reset these parameters to the primary database settings.*

# **Set DB\_BLOCK\_CHECKING=FALSE (not recommended)**

It is rare that redo apply performance is unable to keep pace with an application's redo generation rate. If, however, the apply rate is unable to keep pace with redo generation, you can temporarily disable block checking at the standby database by the setting DB\_BLOCK\_CHECKING=FALSE. Changing the setting to FALSE can provide as much as a 2x increase in the apply rate. While not ideal, it is acceptable to forego DB\_BLOCK\_CHECKING on a standby database given other validation performed by Data Guard and assuming that block checking remains enabled on the production database. Block checking has much less impact on production database workloads than it has on media recovery at a standby database.

# **ORACLE®**

CONNECT WITH US

blogs.oracle.com/oracle R

facebook.com/oracle

twitter.com/oracle

oracle.com

#### **Oracle Corporation, World Headquarters Worldwide Inquiries** 500 Oracle Parkway Phone: +1.650.506.7000

Redwood Shores, CA 94065, USA Fax: +1.650.506.7200

#### Integrated Cloud Applications & Platform Services

Copyright © 2018, Oracle and/or its affiliates. All rights reserved. This document is provided *for* information purposes only, and the<br>contents hereof are subject to change without notice. This document is not warranted t or conditions, whether expressed orally or implied in law, including implied warranties and conditions of merchantability or fitness for a<br>particular purpose. We specifically disclaim any liability with respect to this doc mechanical, for any purpose, without our prior written permission.

Oracle and Java are registered trademarks of Oracle and/or its affiliates. Other names may be trademarks of their respective owners.

Intel and Intel Xeon are trademarks or registered trademarks of Intel Corporation. All SPARC trademarks are used under license and are trademarks or registered trademarks of SPARC International, Inc. AMD, Opteron, the AMD logo, and the AMD Opteron logo are<br>trademarks or registered trademarks of Advanced Micro Devices. UNIX is a registered trademark of

Redo Apply Best Practices Updated August 2018 Author: Michael Smith and Andy Steinorth

 $\bigcirc$   $\bigcirc$   $\bigcirc$  oracle is committed to developing practices and products that help protect the environment

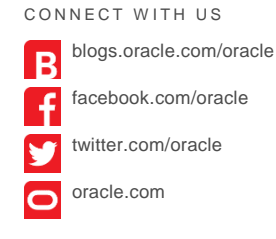

24 | REDO APPLY BEST PRACTICES